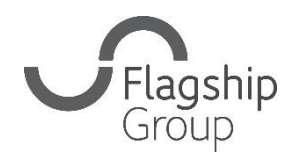

Flagship Group **31 King Street, Norwich, Norfolk** NR1 1PD **0808 168 4555 info@flagship-group.co.uk flagship-group.co.uk**

# **Jak zmienić ustawienia języka**

Przydatna instrukcja dla użytkowników komputerów i urządzeń mobilnych.

### **Jak zmienić ustawienia: Google Chrome (komputer**)

- 1. Zaloguj się na swoje konto Google [Google Account](https://myaccount.google.com/). (jeśli jesteś już zalogowany, możesz kliknąć kropkowane pole w prawym rogu, aby przejść do swojego konta).
- 2. Po lewej stronie kliknij pozycję **Personal info (Dane osobowe)**.
- 3. W polu poniżej: "General preferences for the web" (Ogólne ustawienia związane z internetem), kliknij **Language** (Język)  $\rightarrow$  przejdź do edycji  $\mathscr{O}$ .
- 4. Wyszukaj swój preferowany język.
- 5. Kliknij **Select** (Wybierz).
- 6. Jeśli znasz wiele języków, kliknij **+ Add another language** (Dodaj kolejny język).

Po zmianie preferencji językowych zamknij i ponownie otwórz przeglądarkę.

### **Jak zmienić ustawienia: Android**

- 1. W urządzeniu z systemem Android, stuknij Settings (Ustawienia) **Google Manage your Google Account** (Zarządzaj kontem Google).
- 2. Na górze stuknij **Personal info** (Dane osobowe)
- 3. Przewiń do pozycji: "General preferences for the web" (Ogólne ustawienia związane z internetem).
- 4. Stuknij Language (Język) > przejdź do edycji **.**
- 5. Wyszukaj swój preferowany język.
- 6. Na dole stuknij **Select** (Wybierz).
- 7. Jeśli znasz wiele języków, kliknij **+ Add another language** (Dodaj kolejny język).

## **W jaki sposób zmienić ustawienia: iPhone i iPad**

- 1. W swoim iPhonie lub iPadzie, otwórz aplikację Gmail M.
- 2. W prawym górnym rogu stuknij swoje zdjęcie profilowe lub inicjał **Manage your Google Account** (Zarządzaj kontem Google). Jeśli nie korzystasz z Gmail, przejdź do: [myaccount.google.com.](https://myaccount.google.com/)
- 3. Na górze stuknij **Personal info** (Dane osobowe).
- 4. Przewiń do pozycji: "General preferences for the web" (Ogólne ustawienia związane z internetem).
- 5. Stuknij **Language** (Język) > przejdź do edycji **.**
- 6. Wyszukaj swój preferowany język.
- 7. Na dole stuknij **Select** (Wybierz).
- 8. Jeśli znasz wiele języków, kliknij **+ Add another language** (Dodaj kolejny język).

**Wskazówka**: Jeśli nie korzystasz z Gmaila, po zmianie preferencji językowych zamknij i ponownie otwórz przeglądarkę

#### **Jak zmienić ustawienia: Apple & iPad (system użytkownika)**

Jeśli korzystasz z iPada lub telefonu Apple, możesz zmienić język domyślny na swoim telefonie.

- 1. Stuknij w aplikację settings (Ustawienia)
- 2. Stuknij w pozycję General (Ogólne)
- 3. Przejdź na dół do przycisku "Languages & region" (Języki i region) i kliknij
- 4. Stuknij pozycję "Add Language..." (Dodaj język) i wybierz swój język
- 5. Zostaniesz zapytany, czy chcesz dodać nowy język jako język podstawowy.

**Uwagi:** Te instrukcje koncentrują się na przeglądarce Google Chrome (poza szczegółami dotyczącymi zmiany języka, jeśli jesteś użytkownikiem Apple). Jeśli korzystasz z innej przeglądarki, takiej jak Edge lub Firefox, wymagania dotyczące aktualizacji języka będą się nieznacznie różnić, ale ogólnie można je znaleźć w obszarze ustawień przeglądarki.